**La consigne est en anglais, elle est écrite. Ce sera toujours la même consigne :** « Click on the audio button and

Voilà ce que vous pouvez voir à l'écran pour une question de compréhension orale. the

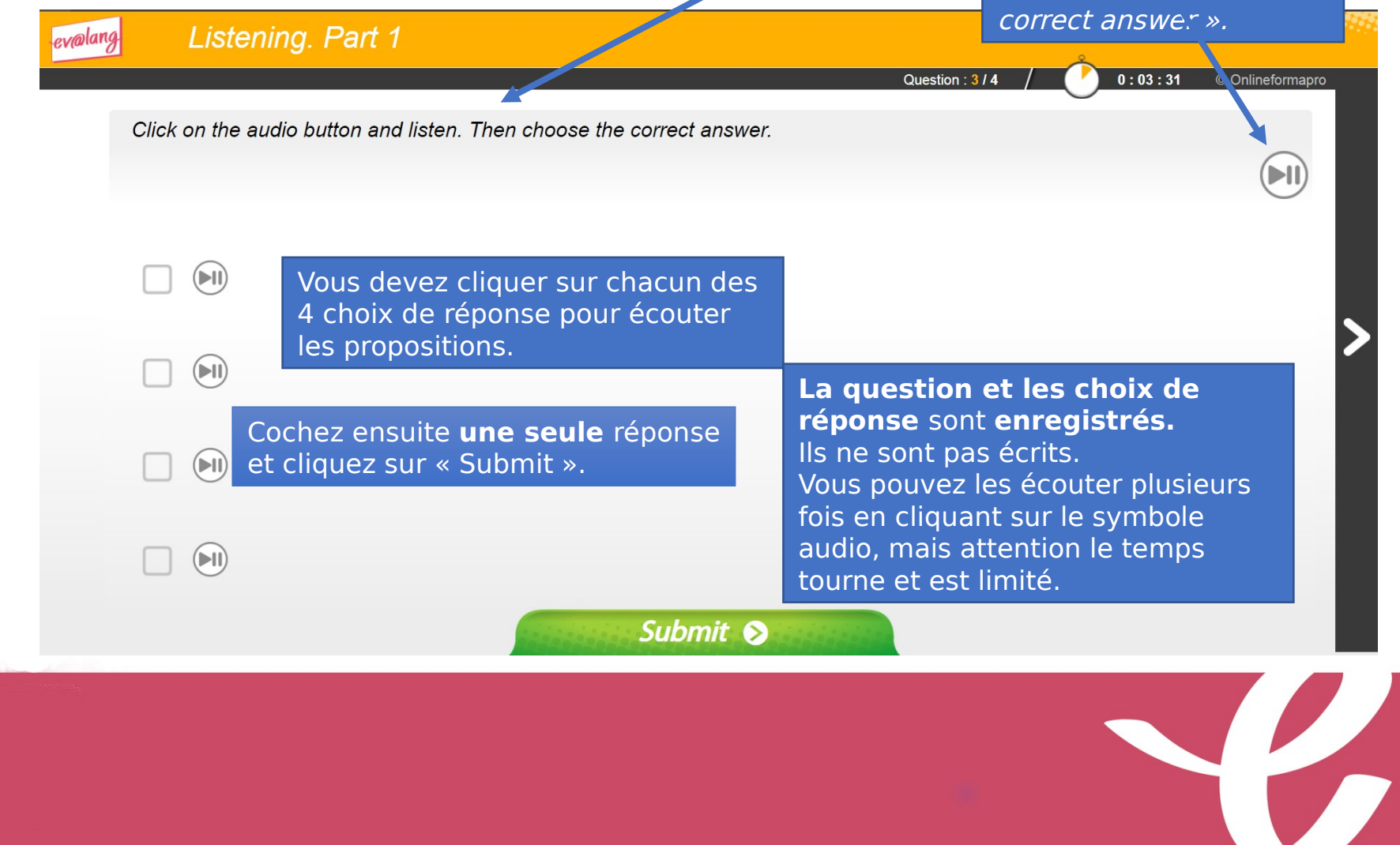

Ici, vous pouvez cliquer sur les symboles haut-parleur pour écouter la question et les 4 choix de réponse. **Attention** : lors du vrai test, il faut cliquer sur les symboles

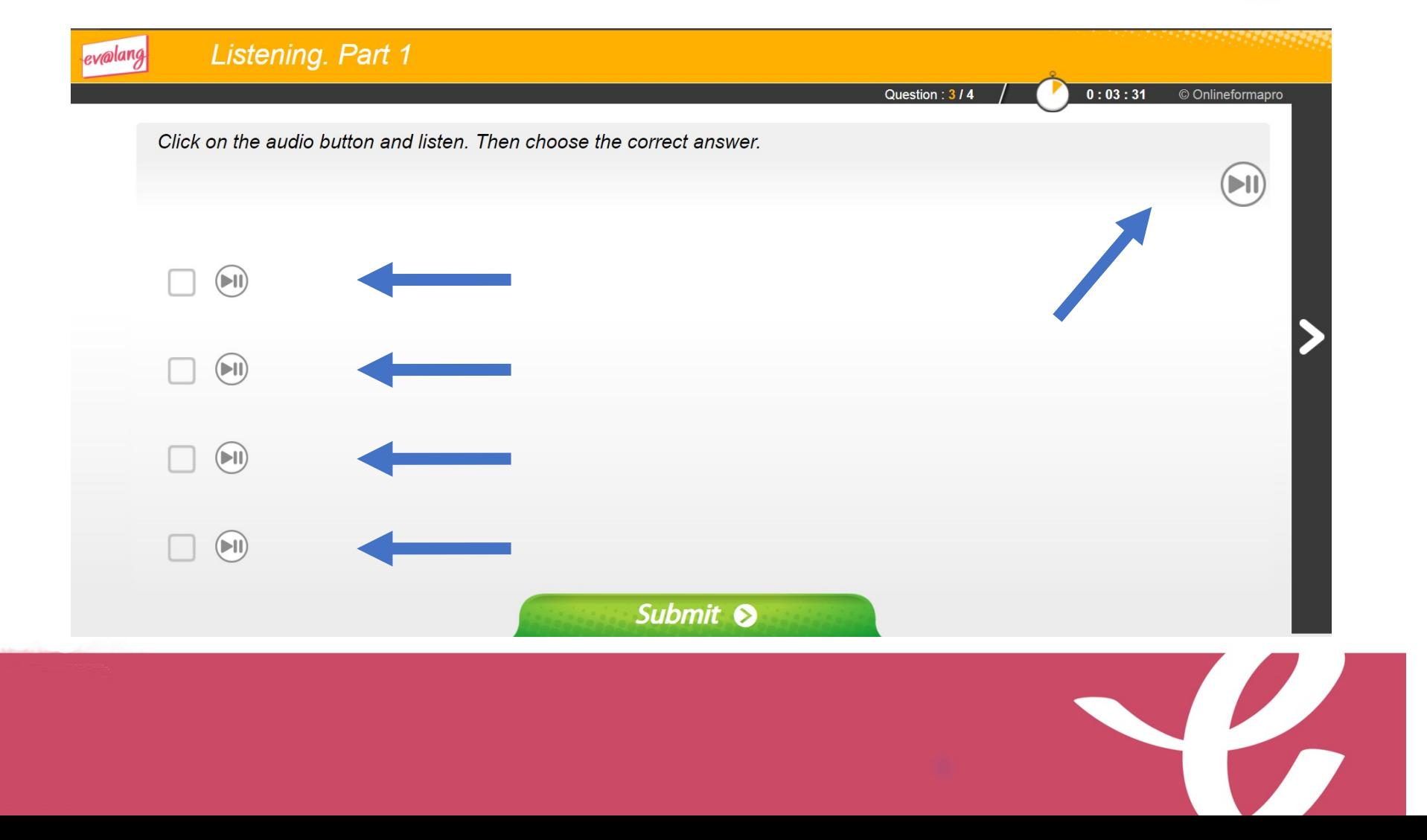

**La consigne est en anglais, elle est écrite.** Il s'agit toujours de la même consigne.

**Voilà ce que vous pouvez voir à l'écran pour une question de compréhension orale.**

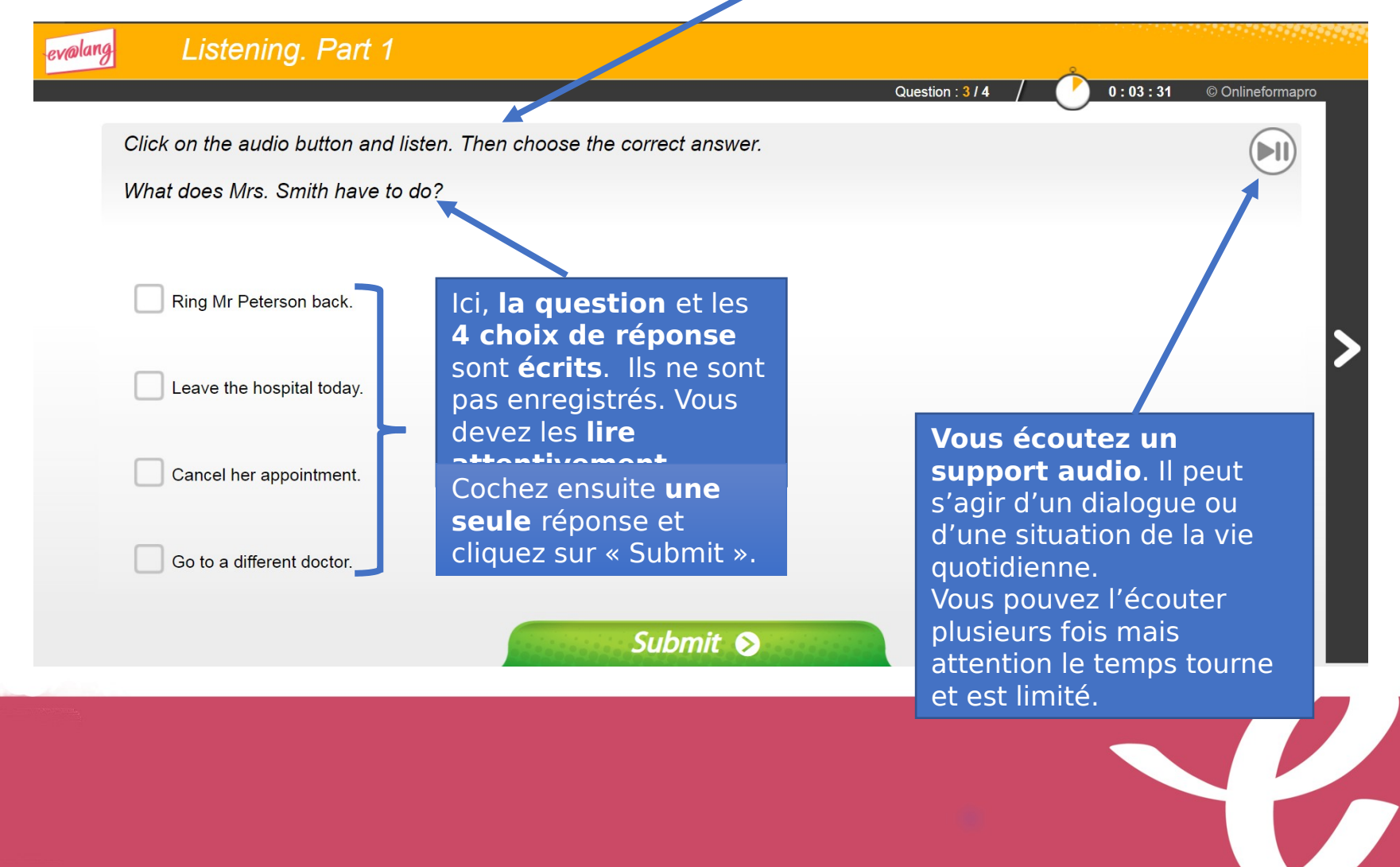

Cliquez sur le symbole haut-parleur pour écouter l'enregistrement. **Attention** : lors du vrai test, il faut cliquer sur le symbole (

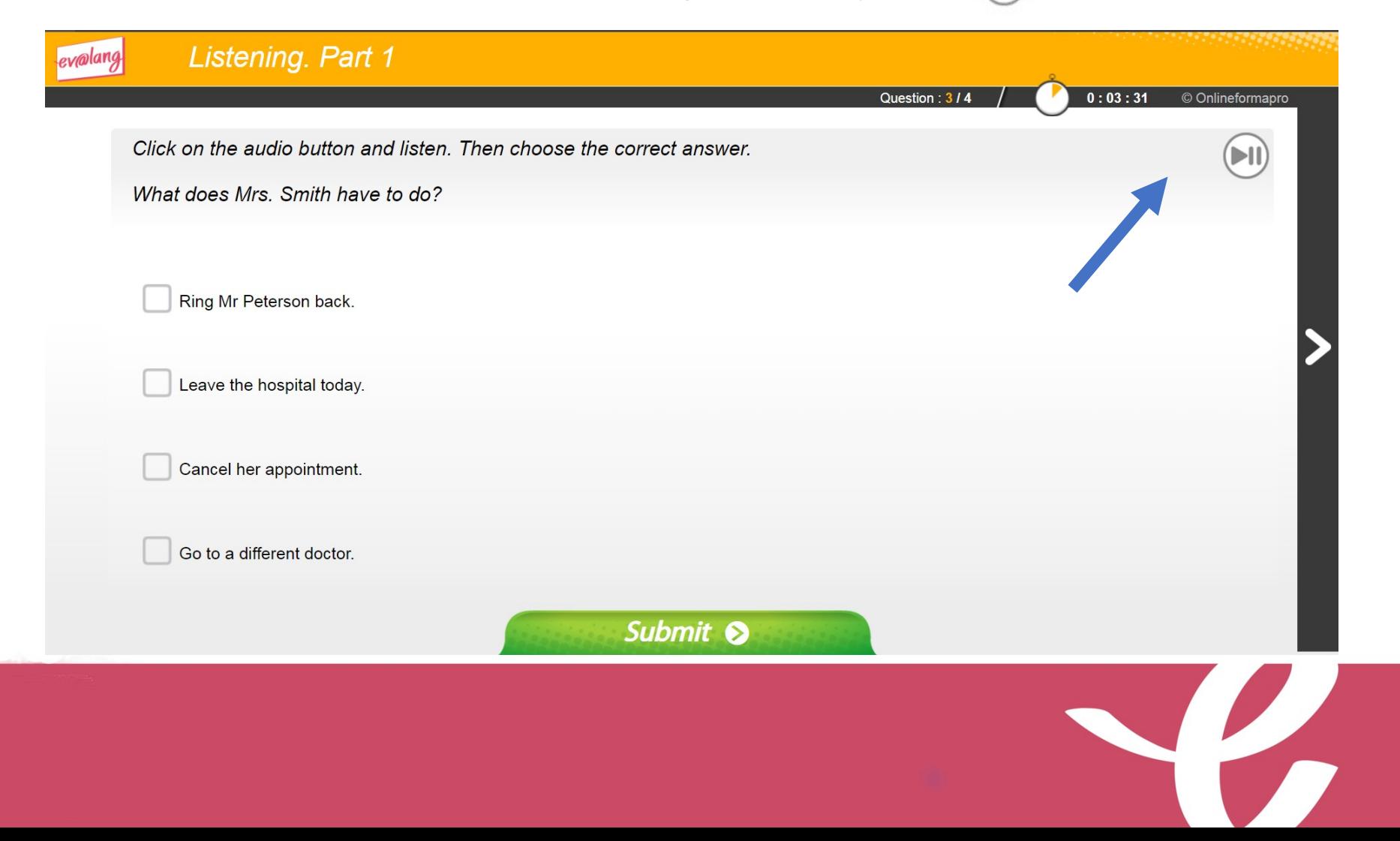

Cliquez sur le symbole haut-parleur pour écouter l'enregistrement. **Attention** : lors du vrai test, il faut cliquer sur le symbole

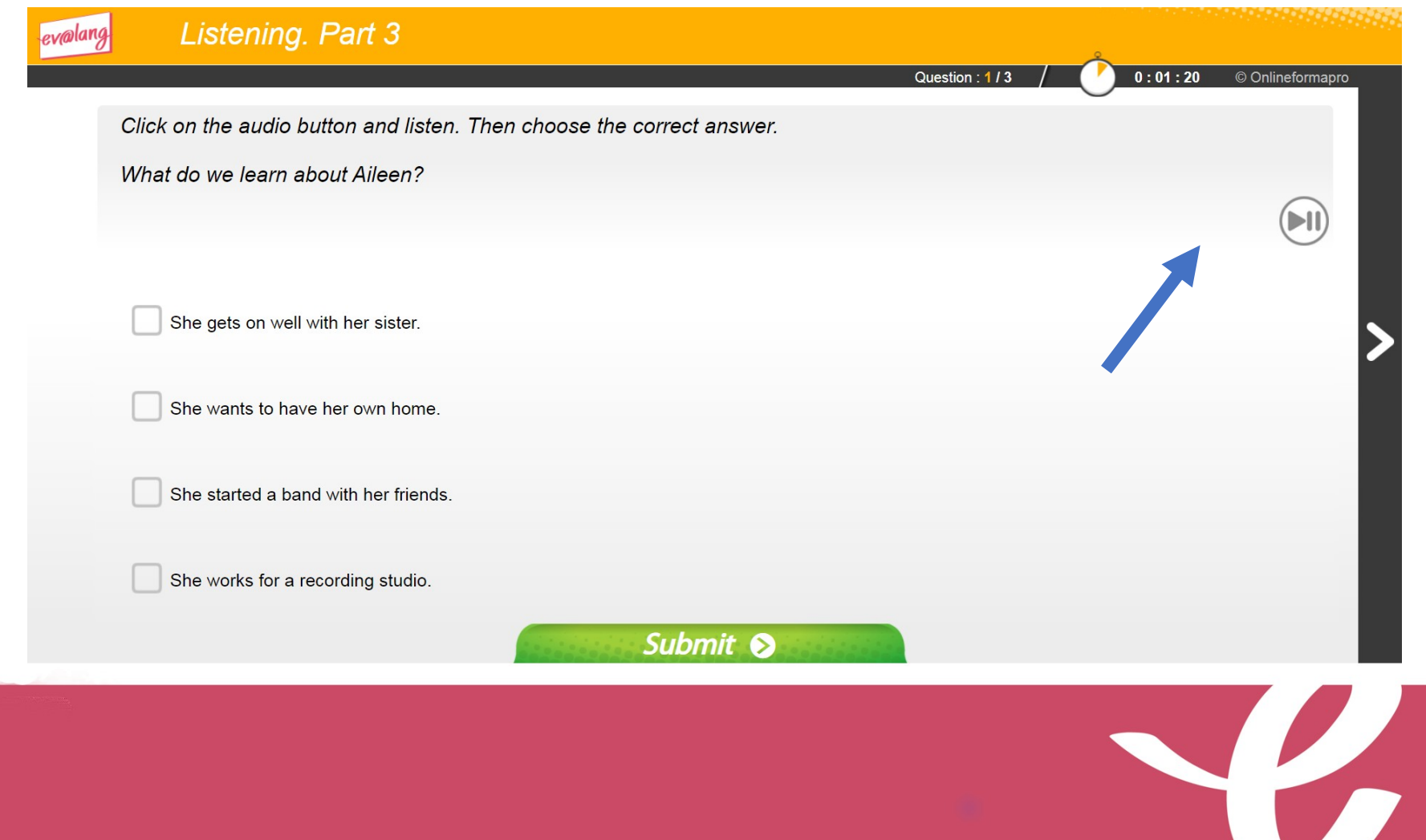

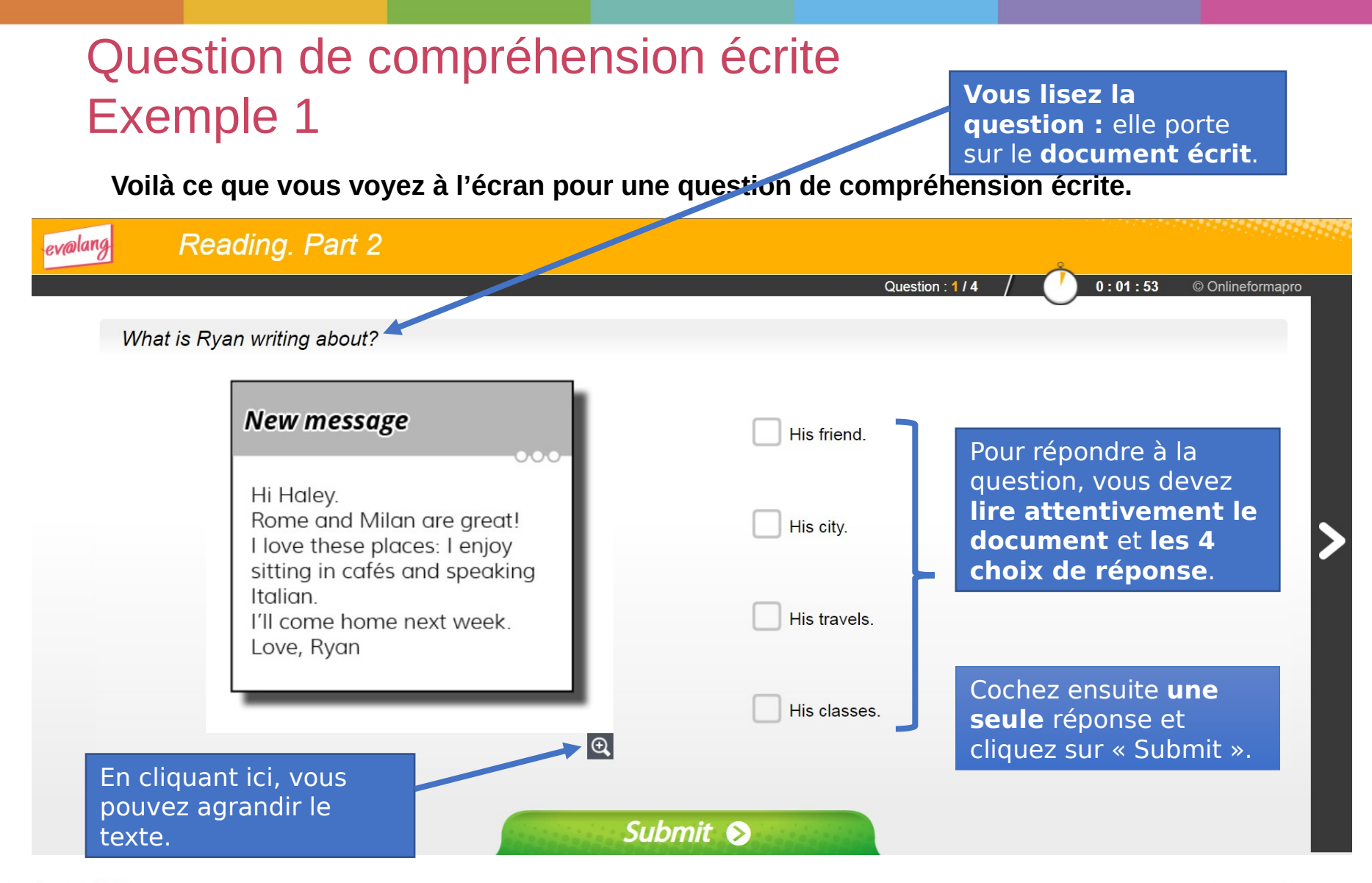

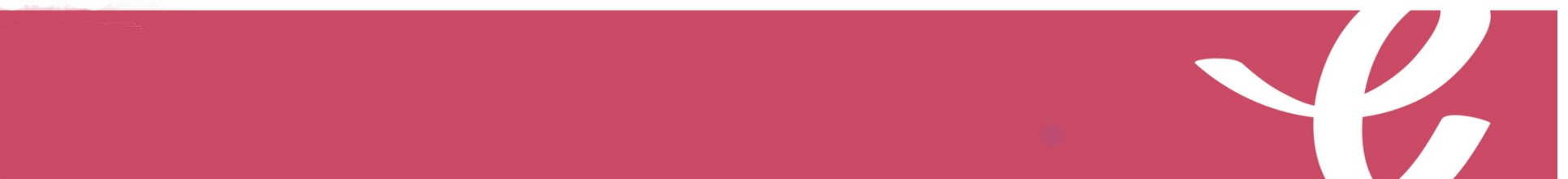

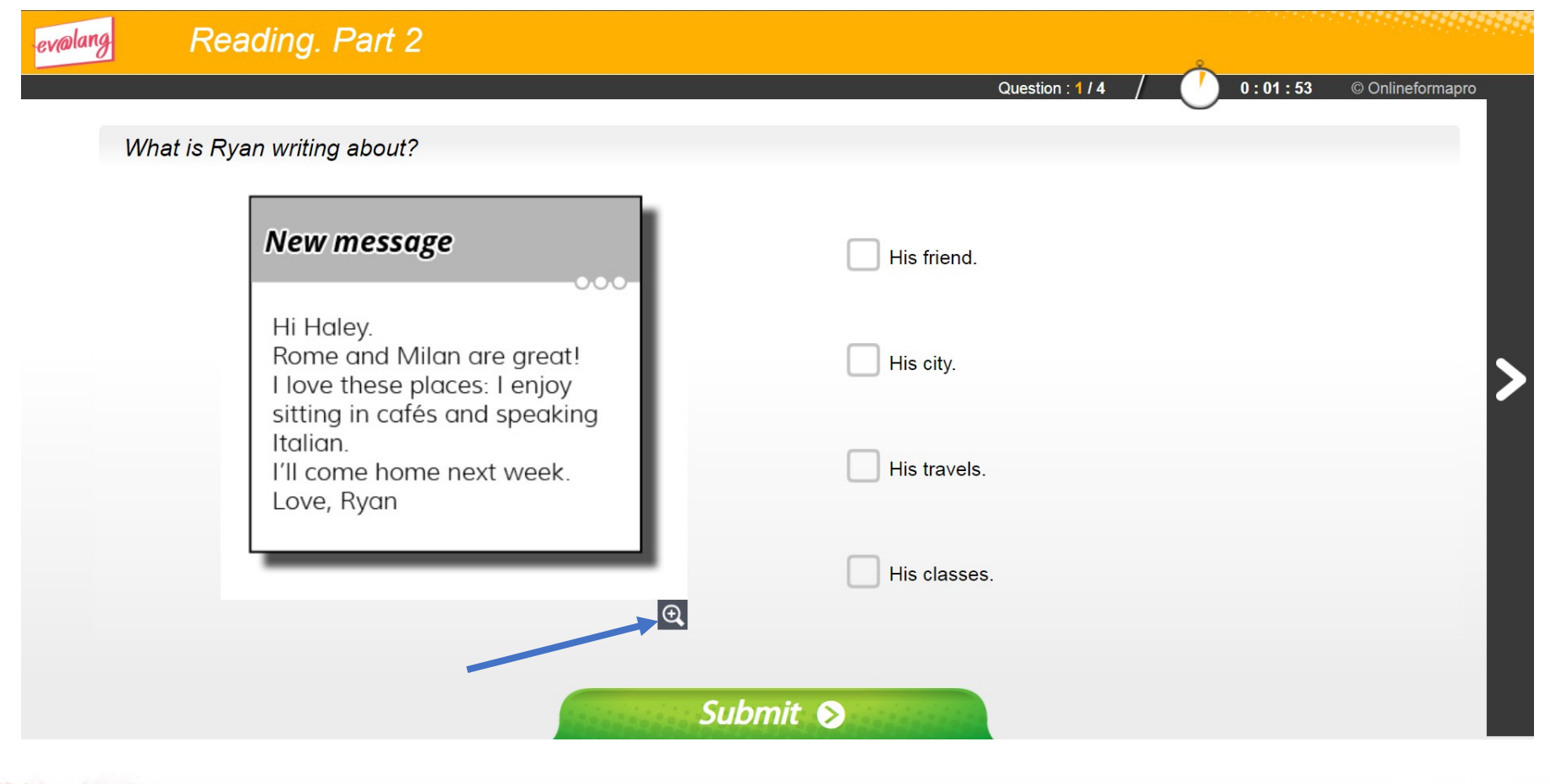

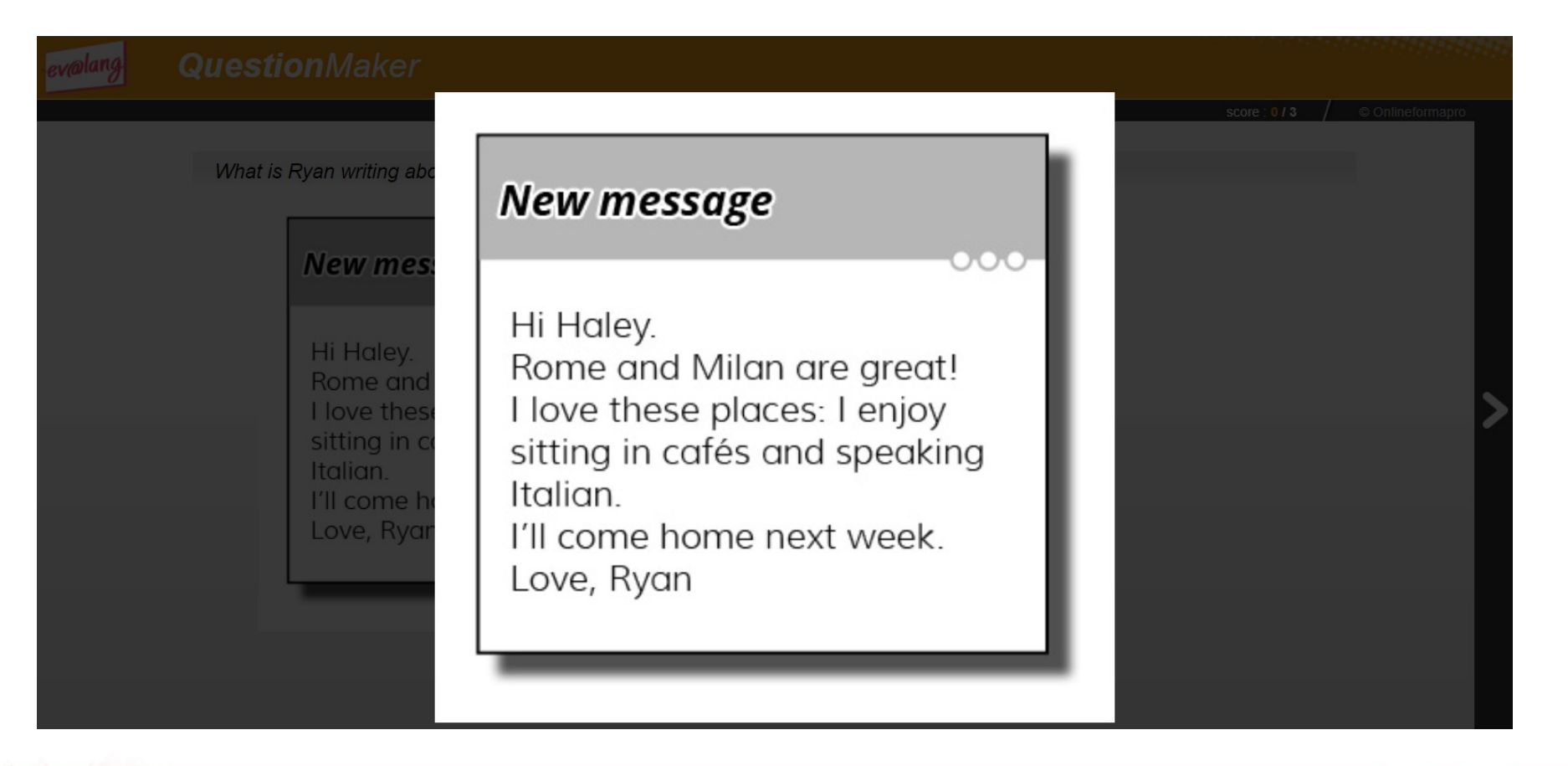

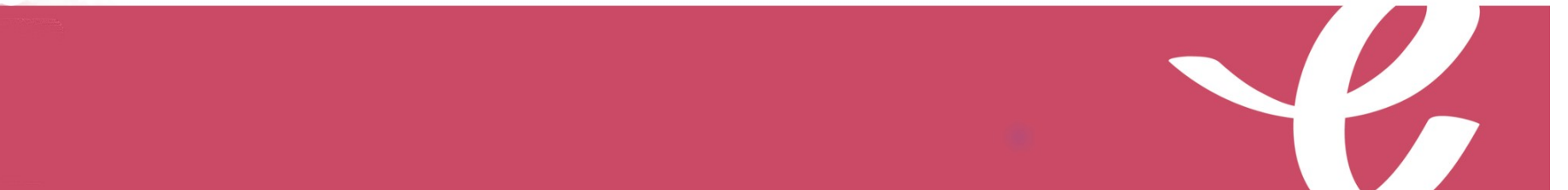

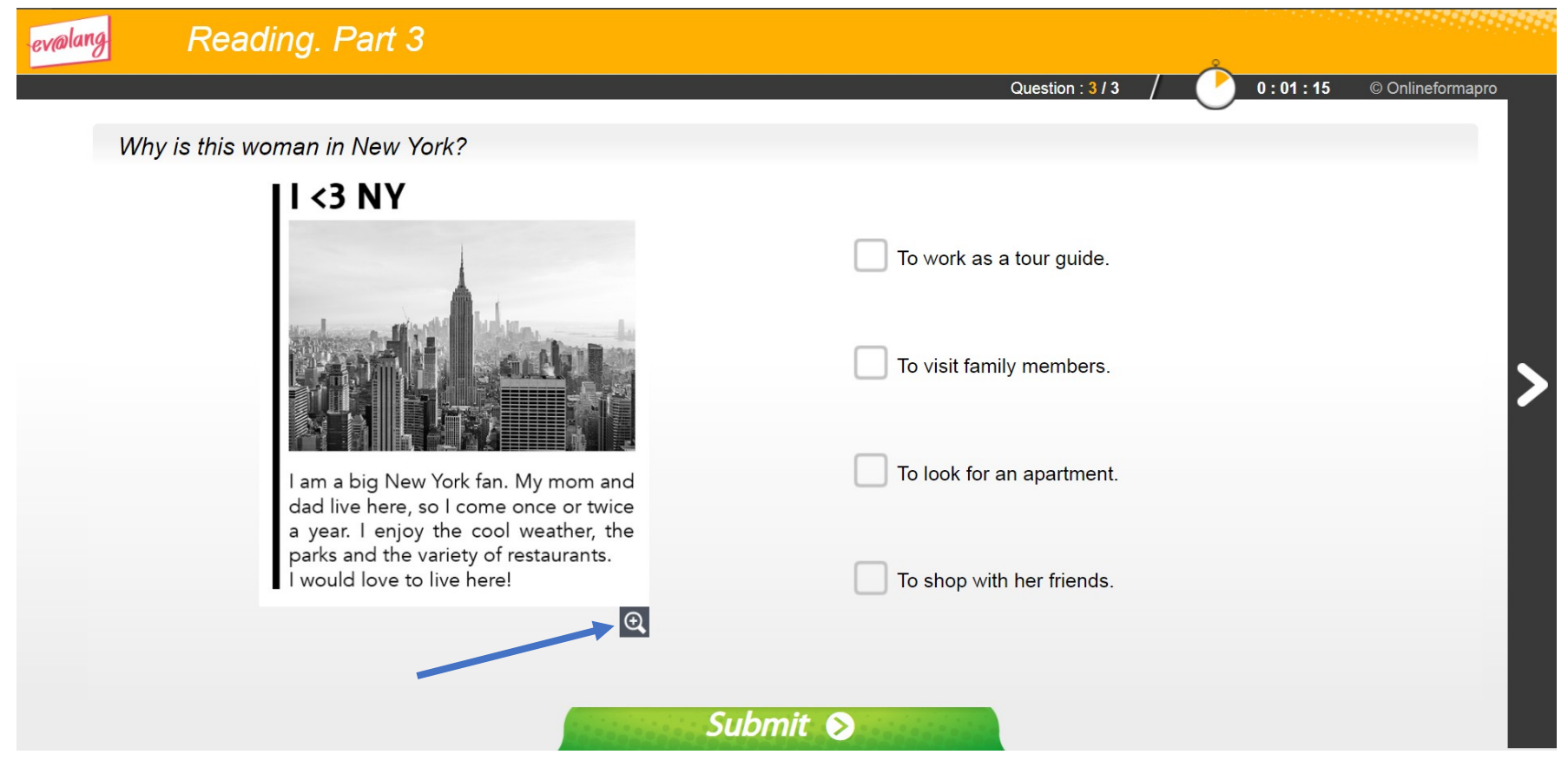

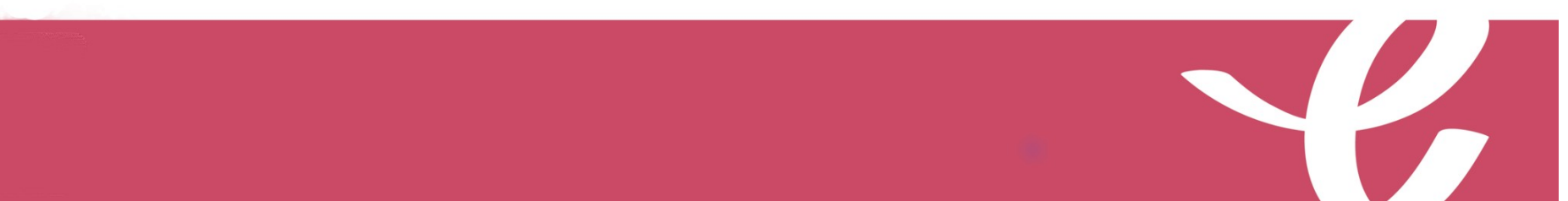

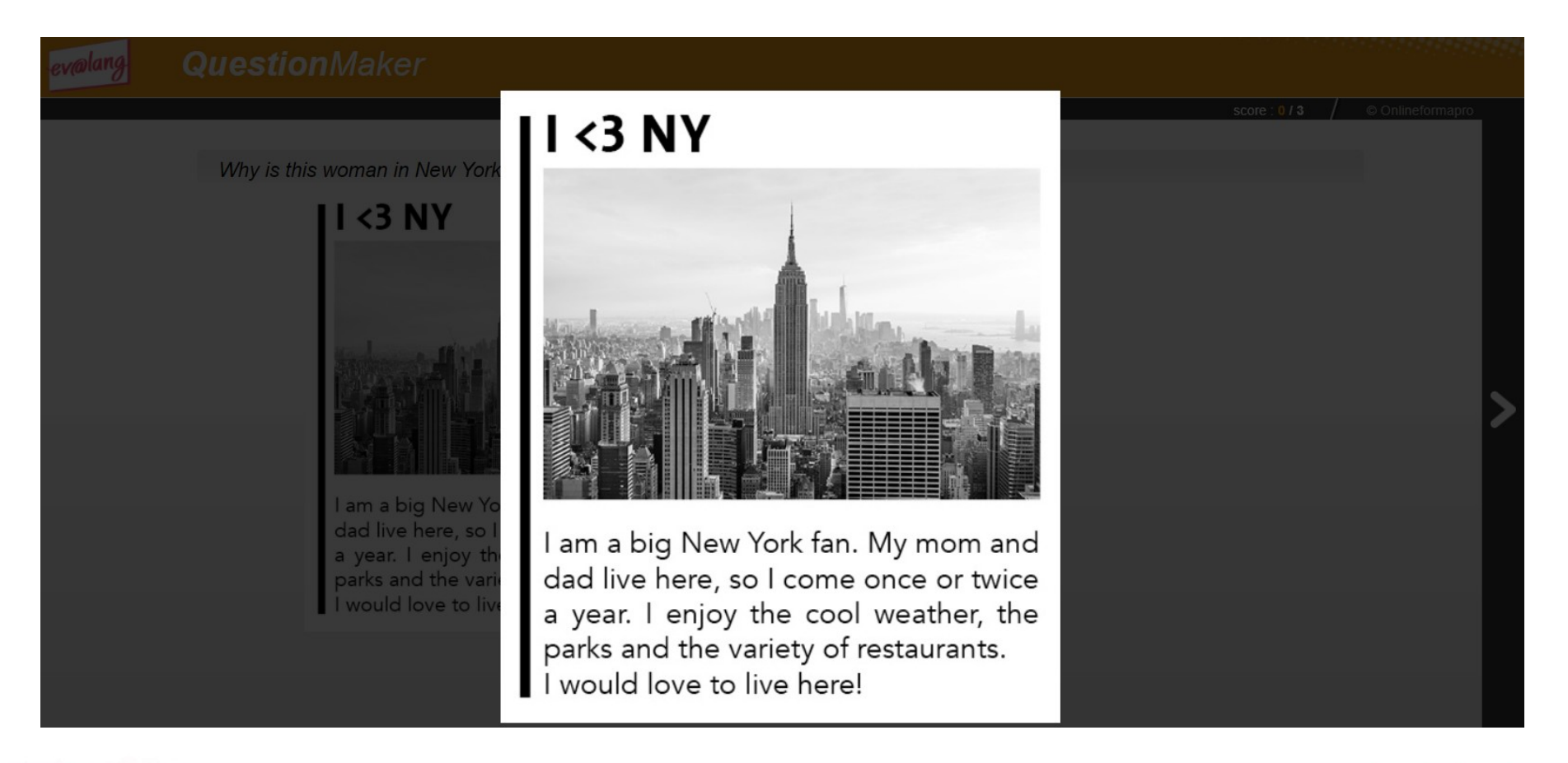

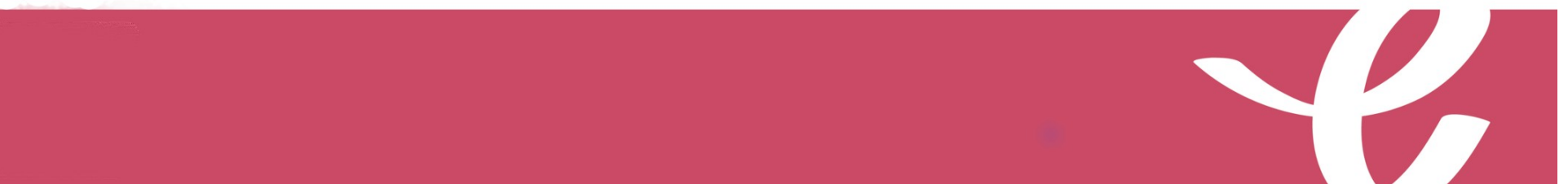

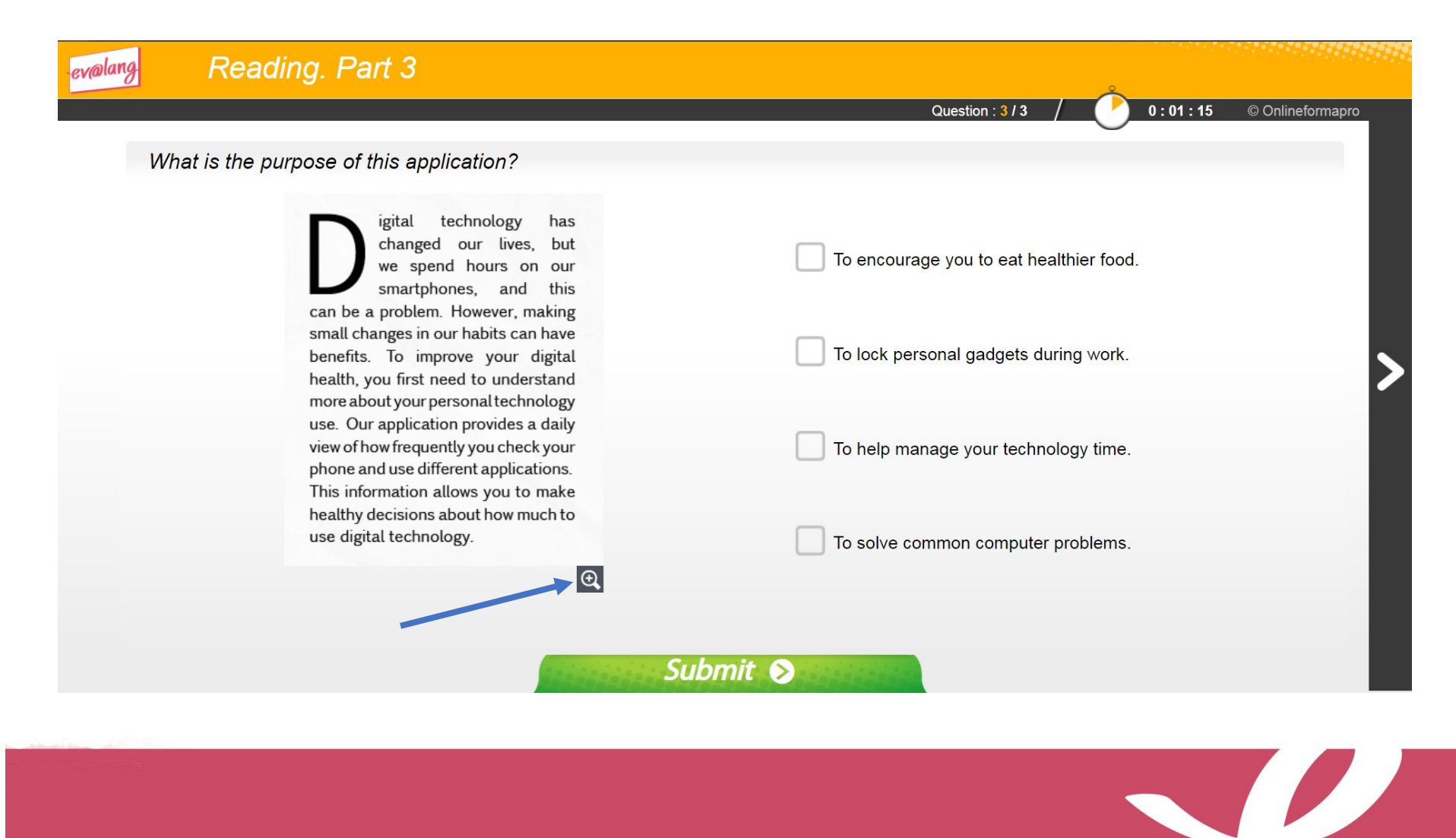

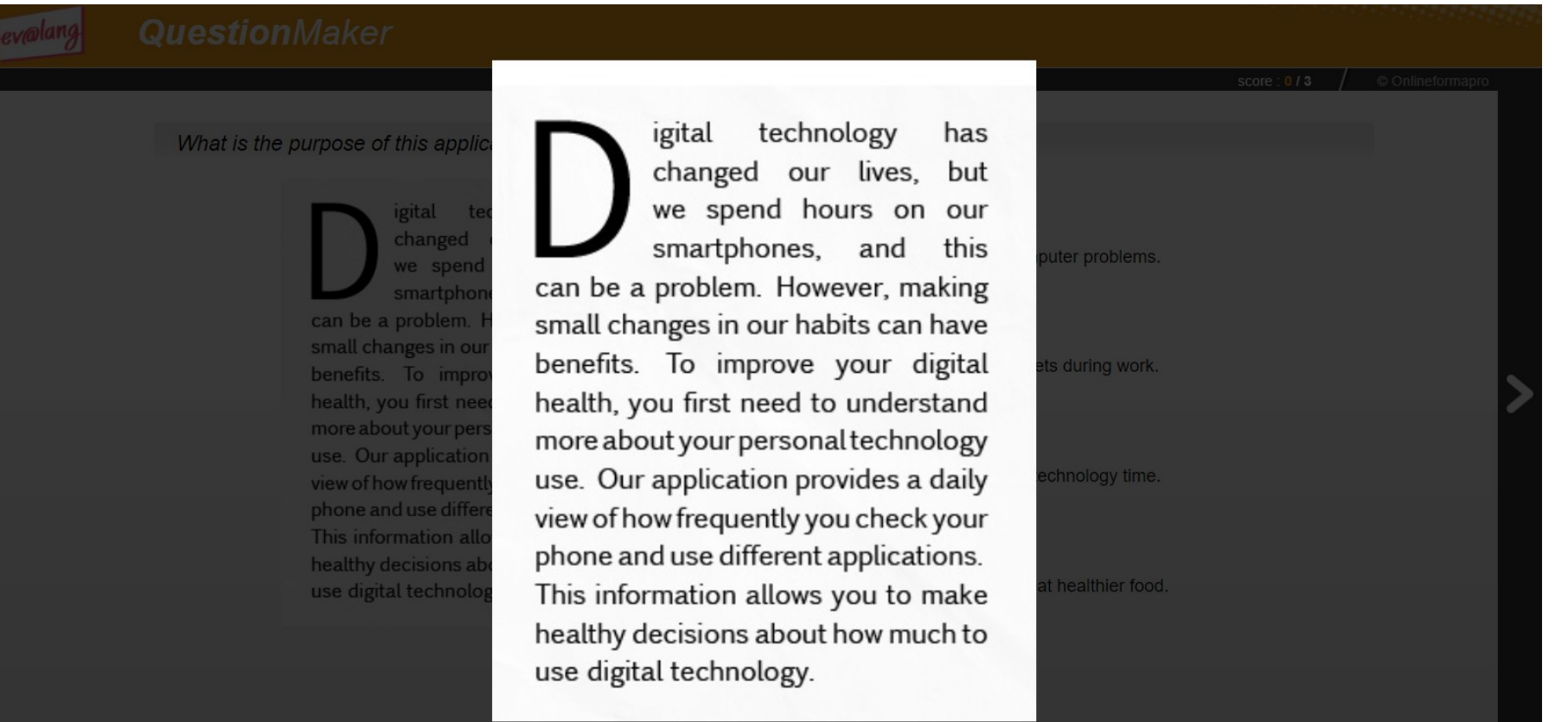

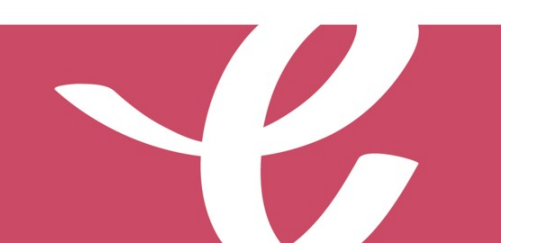

#### Question de Grammaire et Lexique Exemple 1

**Voilà ce que vous voyez à l'écran pour une question de grammaire et lexique.**

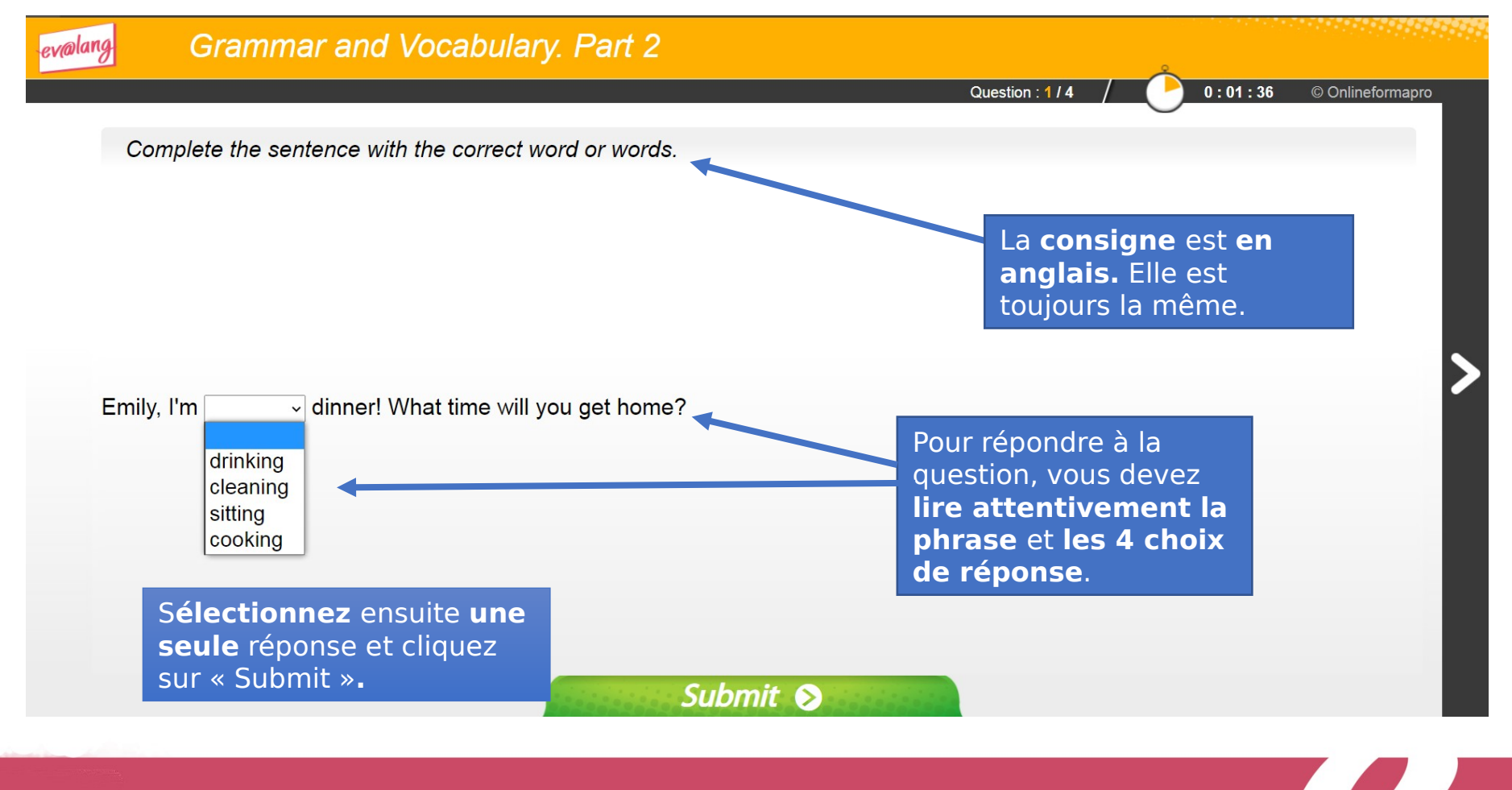

#### Question de Grammaire et Lexique Exemple 2

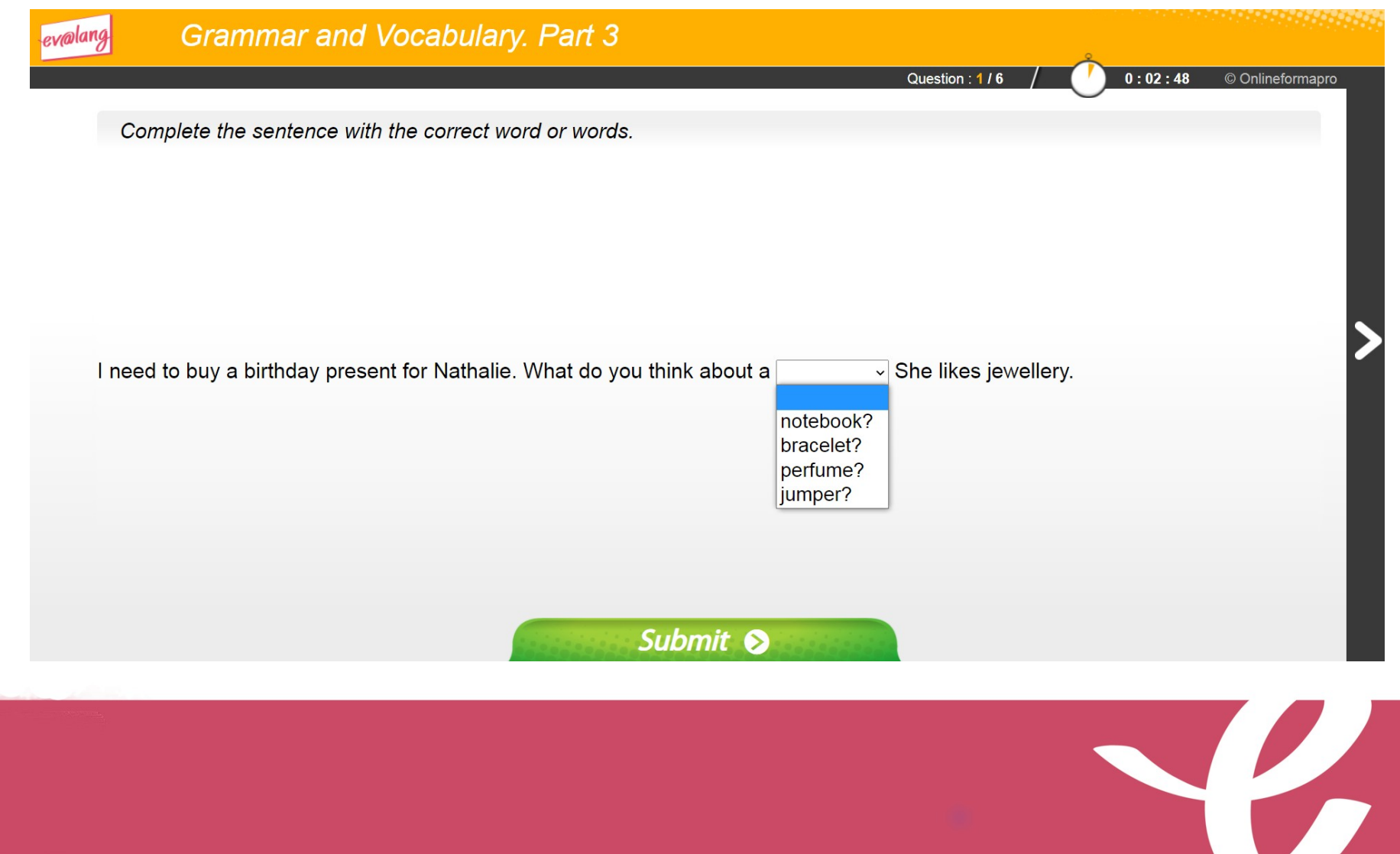

#### Question de Grammaire et Lexique Exemple 3

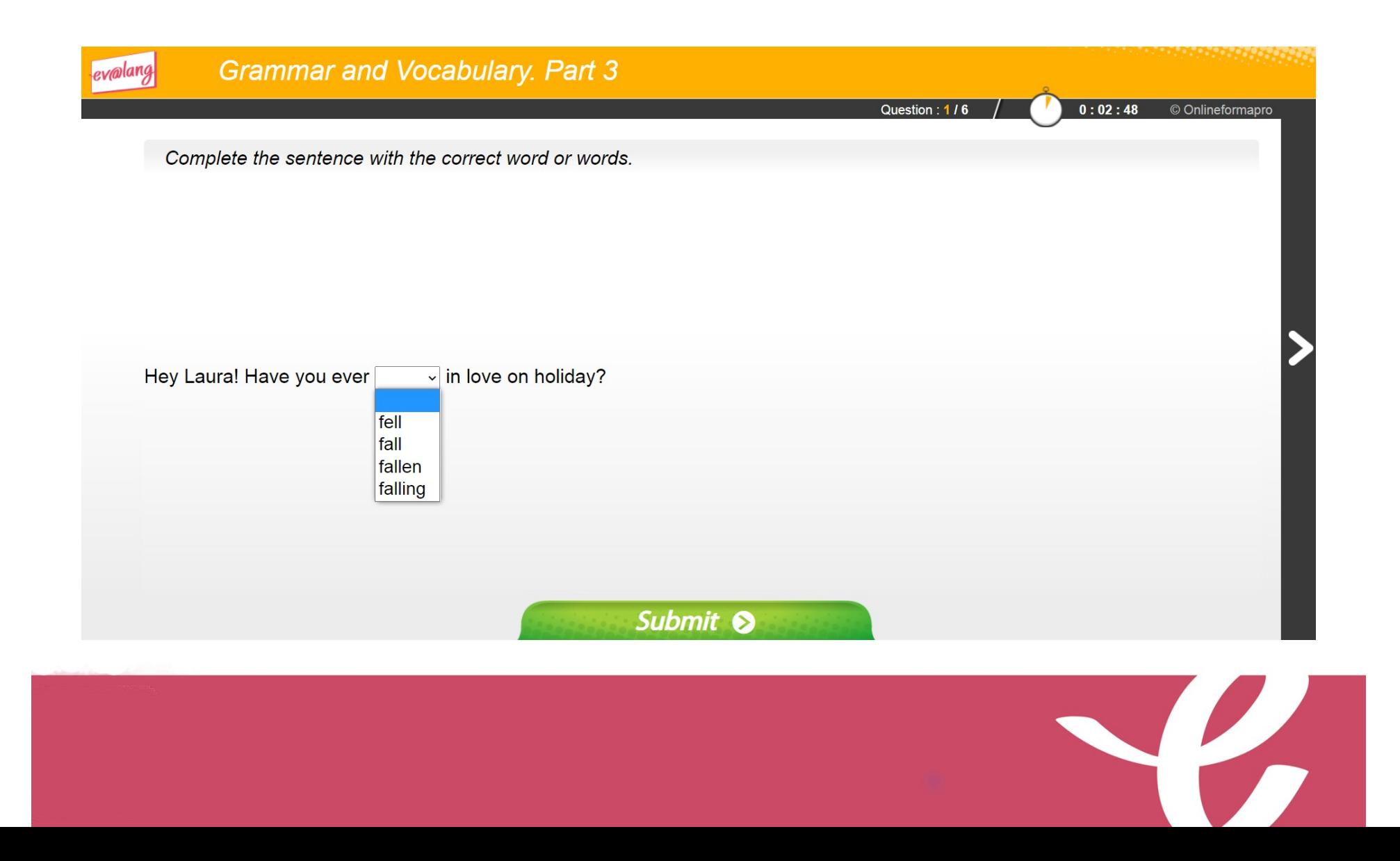

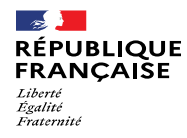

## La fiche de résultats

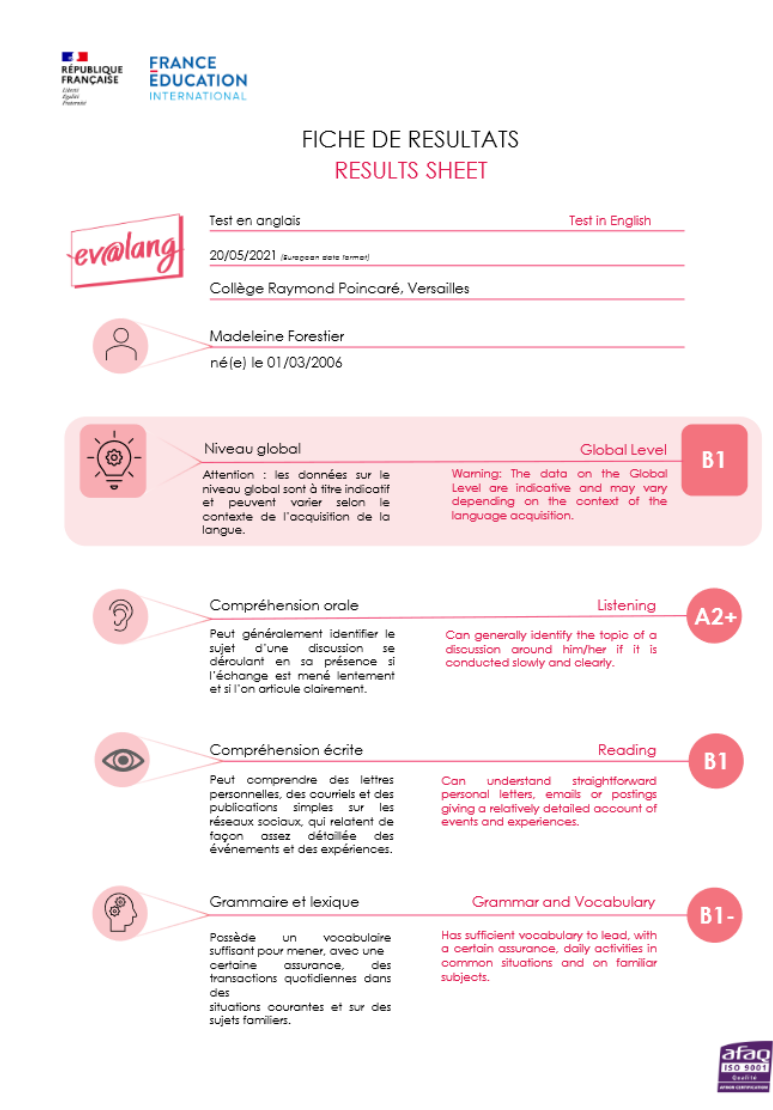

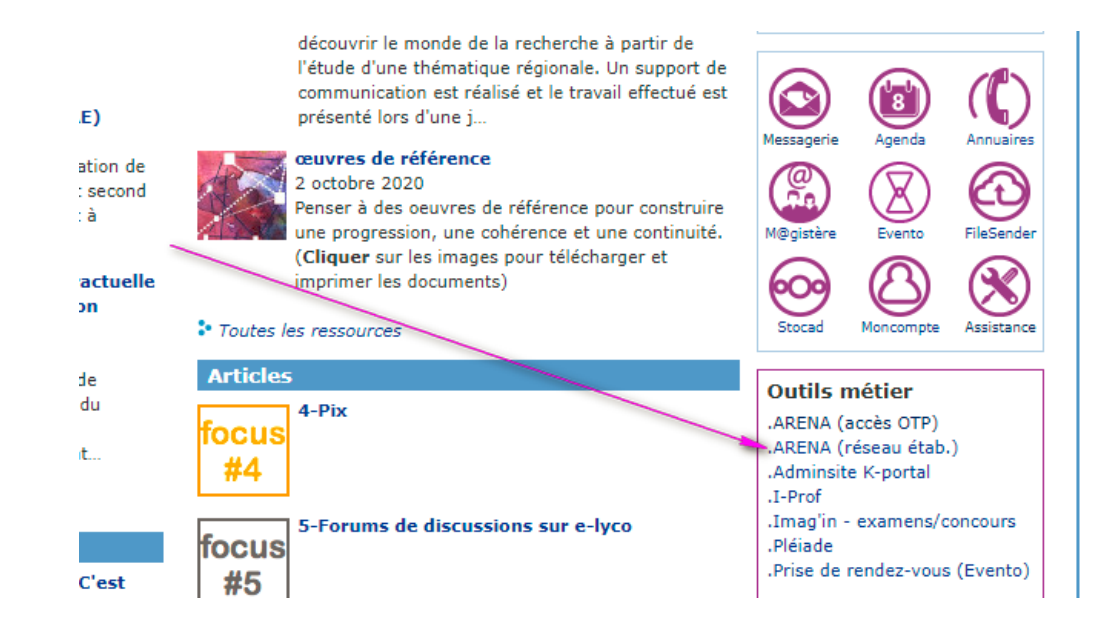

Où sont les documents ? Dans l'espace Tribu

Aller dans ETNA/Outils métiers/Arena/formation et Ressource

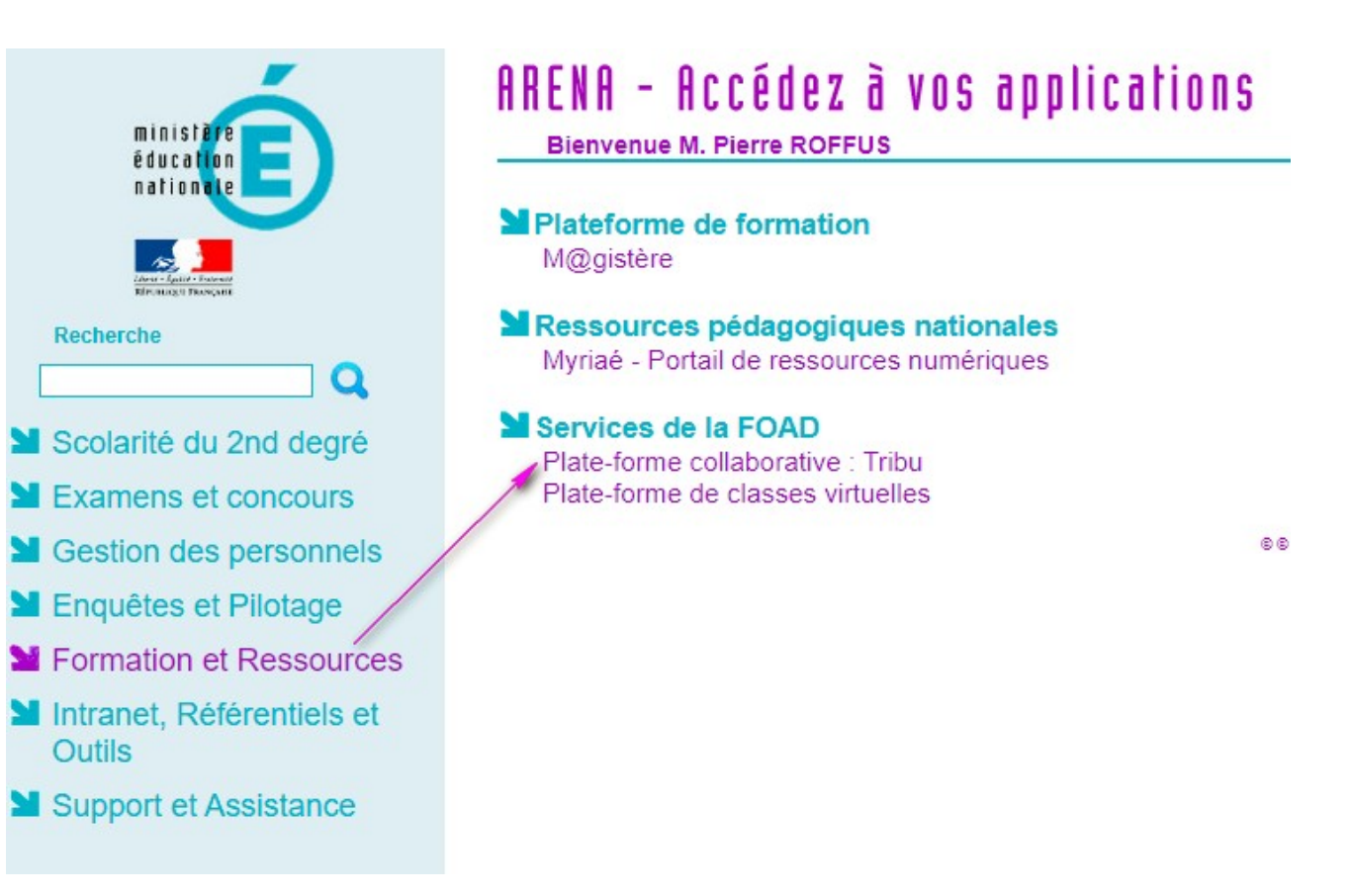

## **IN J<mark>o</mark>n**<br>MINISTÈRE<br>INATIONALE,<br>IDE LA JEUNESSE<br>ET DES SPORTS  $\frac{d\mathbf{x} \cdot \mathbf{y}}{d\mathbf{x} \cdot \mathbf{y}}$

#### TABLEAU DE BORD - ÉV@LANG COLLÈGE ANGLAIS - ACADÉMIE : NANTES

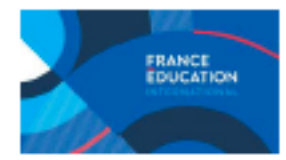

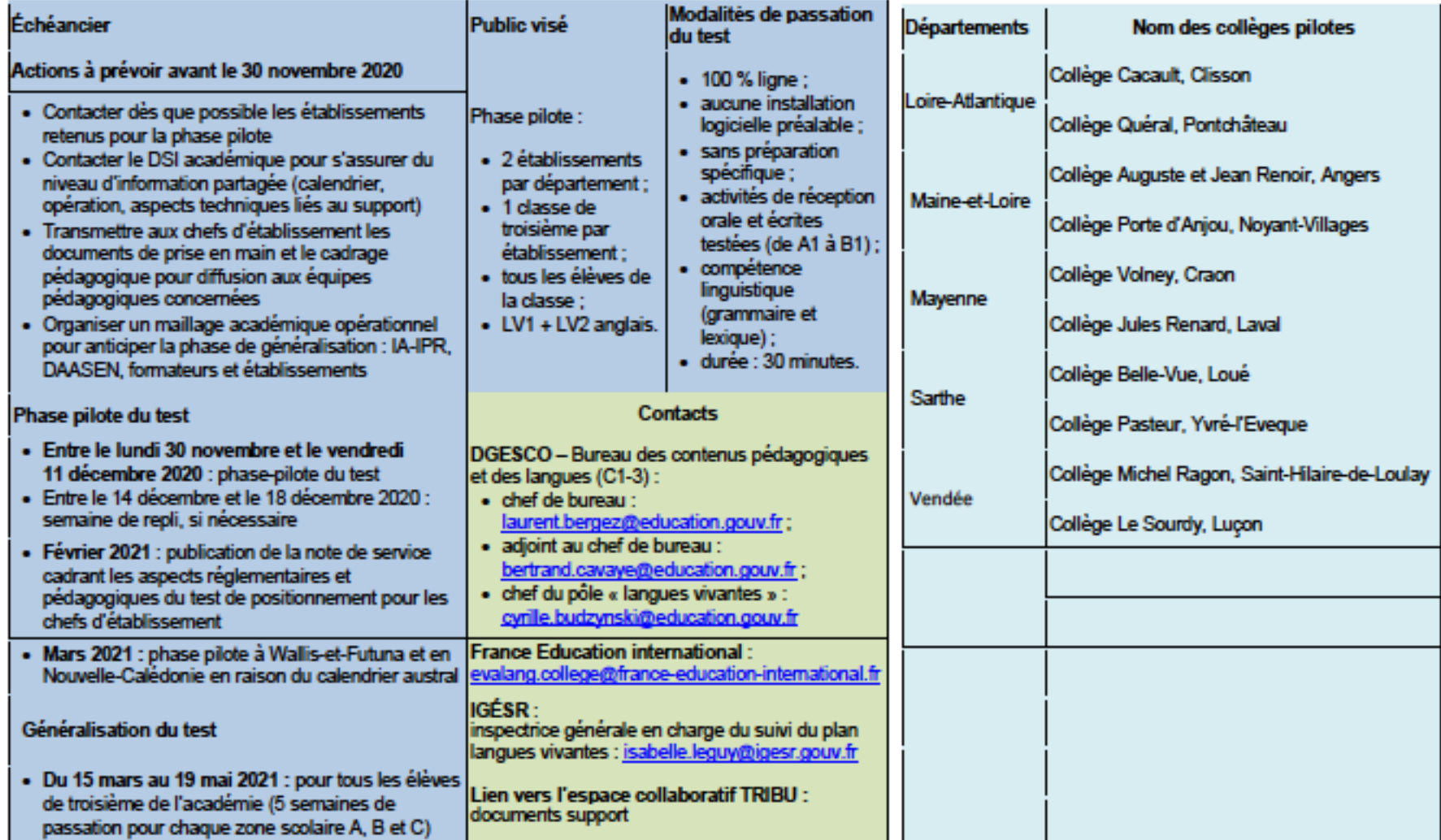

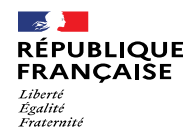

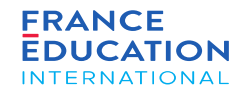

#### Ressources de diffusion et de formation

- Cadrage pédagogique
- PPT Ev@lang Collège pour les chefs d'établissement
- PPT Présentation du fonctionnement du test aux élèves
- PPT Présentation des items aux élèves
- Tutoriel vidéo
- Guide d'utilisation de la plateforme de gestion Ev@lang Collège

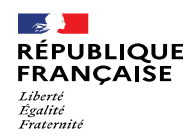

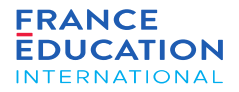

#### Nous contacter

- Accès au site Ev@lang :
	- <https://www.evalang.fr/fr>
- Accès à la plateforme de gestion :
	- <https://www.evalangcollege.fr/>
- Accès à la page candidat :
	- <https://www.test.evalangcollege.fr/>
- E-mail de contact dédié :
	- evalang.college@france-education-international.fr

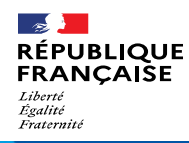

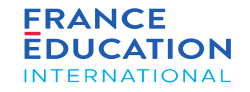

# $0$   $O$   $m$   $O$ www.france-education-international.fr

**FRANCE ÉDUCATION INTERNATIONAL**

1, avenue Léon Journault 92 310 Sèvres

#### **CENTRE LOCAL À LA RÉUNION**

Campus universitaire - 117, rue du général Ailleret 97 430 Le Tampon

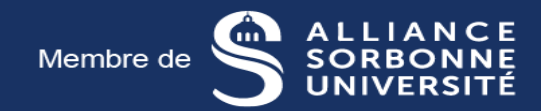

N'oubliez pas de me faire un retour une fois que le TDP est fait:

- Ce qui n'a pas marché, les difficultés rencontrées et pourquoi
- La faisabilité du test

Vous pouvez poser vos questions dans le clavardage.

Merci!